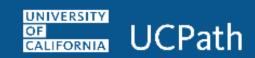

## **Job Aid: Self Service Employee Actions**

| Where do I ?                                                                                                    | Navigation Path                                                                                                    |
|----------------------------------------------------------------------------------------------------|----------------------------------------------------------------------------------------------------|
| Clear my web browser's cache                                                                                                    | Refer to the <u>Clear Your Web Browser's Cache</u> job aid on the <b>UCPath Help</b> site. <b>Note:</b> This job aid includes the steps for clearing the cache in Internet Explorer, Mozilla Firefox and Google Chrome.   |
| Disable my web browser's pop-up blocker so that it doesn't block my access to UCPath                                                                               | Refer to the <u>Disable Pop-Up Blocker</u> job aid on the <b>UCPath Help</b> site. <b>Note:</b> This job aid includes the steps for disabling the pop-up blocker in Internet Explorer, Mozilla Firefox and Google Chrome. |
| Personal Information                                                                                                    |                                                                                                    |
| Add a name or update my legal name <b>Note:</b> You must update your legal name with the appropriate Federal agencies before you enter your name change in UCPath. | Dashboard Navigation: Personal Information > Personal Information Summary or Menu Navigation: Employee Actions > Personal Information > Personal Information Summary                                                      |
| Enter my disability status (voluntary information)                                                                                                    | Dashboard Navigation: Personal Information > Disability Status or Menu Navigation: Employee Actions > Personal Information > Disability Status                                                                            |
| Enter my veteran status (voluntary information)                                                                                                    | Dashboard Navigation: Personal Information > Veteran Status or Menu Navigation: Employee Actions > Personal Information > Veteran Status                                                                                  |
| Enter ethnic groups (voluntary information)                                                                                                    | Dashboard Navigation: Personal Information > Personal Information Summary or Menu Navigation: Employee Actions > Personal Information > Personal Information Summary                                                      |

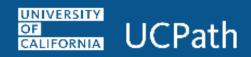

| Where do I ?                                                                                                    | Navigation Path                                                                                             |
|----------------------------------------------------------------------------------------------------|----------------------------------------------------------------------------------------------------|
| Generate my employment summary, including dates of employment and earnings                                                                             | Menu Navigation: Employee Actions > Income and Taxes > Verification of Employment                           |
| Opt in to the verification of employment data file                                                                                                    | Dashboard Navigation: Personal Information > My Current Profile > Employment Verification                   |
| <b>Note:</b> This option is only for employees who have previously opted out.                                                                          | or  Menu Navigation: Employee Actions > Personal Information > My Current Profile > Employment Verification |
| Opt out of the verification of employment data file                                                                                                    | Dashboard Navigation: Personal Information > My Current Profile > Employment Verification                   |
| <b>Note:</b> All employees are automatically included in the data file sent to UC's external partner that performs employment verification activities. | or  Menu Navigation: Employee Actions > Personal Information > My Current Profile > Employment Verification |
| Submit a case to the UCPath for myself or on behalf of another employee                                                                                | Dashboard Navigation: Ask UCPath or Menu Navigation: Help / FAQ > Ask UCPath                                |
| Reopen a recently closed case I had with UCPath                                                                                                    | Dashboard Navigation: Ask UCPath                                                                            |
| <b>Note:</b> A case can be reopened only once and only within five days of closure.                                                                    | or  Menu Navigation:  Help / FAQ > Ask UCPath                                                               |
| Review the status of an existing case that I submitted to the UCPath                                                                                   | Dashboard Navigation: Ask UCPath or Menu Navigation: Help / FAQ > Ask UCPath                                |

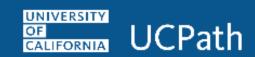

| Where do I ?                                            | Navigation Path                                                                                                    |
|---------------------------------------------------------|----------------------------------------------------------------------------------------------------|
| Review my online patent acknowledgement                 | Dashboard Navigation:  Employee Actions > Personal Information > Patent Acknowledgement  or  Menu Navigation:  Personal Information > Patent Acknowledgement             |
| Set up security questions and answers for UCPath online | Menu Navigation: Employee Actions > Security Question Setup                                                                                                    |
| Update my address or phone number                       | Dashboard Navigation: Personal Information > Personal Information Summary or Menu Navigation: Employee Actions > Personal Information > Personal Information Summary     |
| Update my education information                         | Dashboard Navigation: Personal Information > My Current Profile > Education or Menu Navigation: Employee Actions > Personal Information > My Current Profile > Education |
| Update my employee disclosure forms                     | Dashboard Navigation: Personal Information > Employee Disclosures or Menu Navigation: Employee Actions > Personal Information > Employee Disclosures                     |
| Update my honors, awards, licenses or certifications    | Dashboard Navigation: Personal Information > My Current Profile or Menu Navigation: Employee Actions > Personal Information > My Current Profile                         |

| Payroll Information                       |                                                                                                    |  |
|-------------------------------------------|----------------------------------------------------------------------------------------------------|--|
| Claim tax exemption                       | Refer to the <b>How to Claim Tax Exemption</b> job aid on the <b>UCPath Help</b> site.                              |  |
| Review my leave balances                  | Dashboard Navigation:                                                                                               |  |
|                                           | If you have vacation or sick leave balances, your current balances appear in the <b>View Leave Balances</b> widget. |  |
|                                           | or                                                                                                    |  |
|                                           | Menu Navigation:                                                                                                    |  |
|                                           | Employee Actions > Leave Balances                                                                                   |  |
|                                           | Dashboard Navigation:                                                                                               |  |
|                                           | View Paycheck widget                                                                                                |  |
|                                           | or                                                                                                    |  |
| Review my online paystub                  | Income and Taxes > View Paycheck                                                                                    |  |
|                                           | or                                                                                                    |  |
|                                           | Menu Navigation:                                                                                                    |  |
|                                           | Employee Actions > Income and Taxes > View Paycheck                                                                 |  |
|                                           | Dashboard Navigation:                                                                                               |  |
|                                           | Income and Taxes > Enroll to receive online W-2                                                                     |  |
| Enroll to receive my W-2 online in UCPath | or                                                                                                    |  |
|                                           | Menu Navigation:                                                                                                    |  |
|                                           | Employee Actions > Income and Taxes > Enroll to receive online W-2                                                  |  |
|                                           | Dashboard Navigation:                                                                                               |  |
|                                           | Income and Taxes > View Online W-2/W-2C                                                                             |  |
| Review my online W-2                      | or                                                                                                    |  |
|                                           | Menu Navigation:                                                                                                    |  |
|                                           | Employee Actions > Income and Taxes > View Online W-2/W-2C                                                          |  |
| Update my direct deposit information      | Dashboard Navigation:                                                                                               |  |
|                                           | Income and Taxes > Direct Deposit                                                                                   |  |
|                                           | or                                                                                                    |  |
|                                           | Menu Navigation:                                                                                                    |  |
|                                           | Employee Actions > Income and Taxes > Direct Deposit                                                                |  |

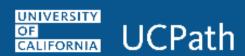

| Update my California tax withholding (DE-4)          | Dashboard Navigation:                                                                 |
|------------------------------------------------------|---------------------------------------------------------------------------------------|
|                                                      | Income and Taxes > CA State Withholding (DE-4)                                        |
|                                                      | or                                                                                    |
|                                                      | Menu Navigation:                                                                      |
|                                                      | Employee Actions > Income and Taxes > CA State Withholding (DE-4)                     |
| Update my Federal withholding (W-4)                  | Dashboard Navigation:                                                                 |
|                                                      | Income and Taxes > Federal Withholding (W-4)                                          |
|                                                      | or                                                                                    |
|                                                      | Menu Navigation:                                                                      |
|                                                      | Employee Actions > Income and Taxes > Federal Withholding (W-4)                       |
| View a refund for Federal tax that was over withheld | Refer to the View a Federal Tax Over Withheld Refund job aid on the UCPath Help site. |
| Withdraw my consent to receive my W-2 online         | Dashboard Navigation:                                                                 |
|                                                      | Income and Taxes > Enroll to receive online W-2                                       |
|                                                      | or                                                                                    |
|                                                      | Menu Navigation:                                                                      |
|                                                      | Employee Actions > Income and Taxes > Enroll to receive online W-2                    |

| Benefits Information                                                |                                                                       |  |
|---------------------------------------------------------------------|-----------------------------------------------------------------------|--|
| Enroll in benefits                                                  | Dashboard Navigation:                                                 |  |
|                                                                     | Health and Welfare > Enroll in Benefits                               |  |
|                                                                     | or                                                                    |  |
|                                                                     | Menu Navigation:                                                      |  |
|                                                                     | Employee Actions > Health and Welfare > Enroll in Benefits            |  |
|                                                                     | Dashboard Navigation:                                                 |  |
| Submit a benefits change or life event – Marriage, birth, adoption, | Health and Welfare > Life Events / Benefit Changes                    |  |
| divorce and benefit changes for AD&D, disability insurance or life  | or                                                                    |  |
| insurance                                                           | Menu Navigation:                                                      |  |
|                                                                     | Employee Actions > Health and Welfare > Life Events / Benefit Changes |  |
|                                                                     | Dashboard Navigation:                                                 |  |
|                                                                     | Health and Welfare > Dependent Coverage                               |  |
| View and edit dependent summary information                         | or                                                                    |  |
|                                                                     | Menu Navigation:                                                      |  |
|                                                                     | Employee Actions > Health and Welfare > <b>Dependent Coverage</b>     |  |
| View my benefit elections                                           | Dashboard Navigation:                                                 |  |
|                                                                     | View Benefits widget                                                  |  |
|                                                                     | or                                                                    |  |
|                                                                     | Health and Welfare > Benefits Summary                                 |  |
|                                                                     | or                                                                    |  |
|                                                                     | Menu Navigation:                                                      |  |
|                                                                     | Employee Actions > Health and Welfare > Benefits Summary              |  |